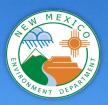

# How to Create a Reproducible Workflow for Downloading and Processing Gridded Weather Data

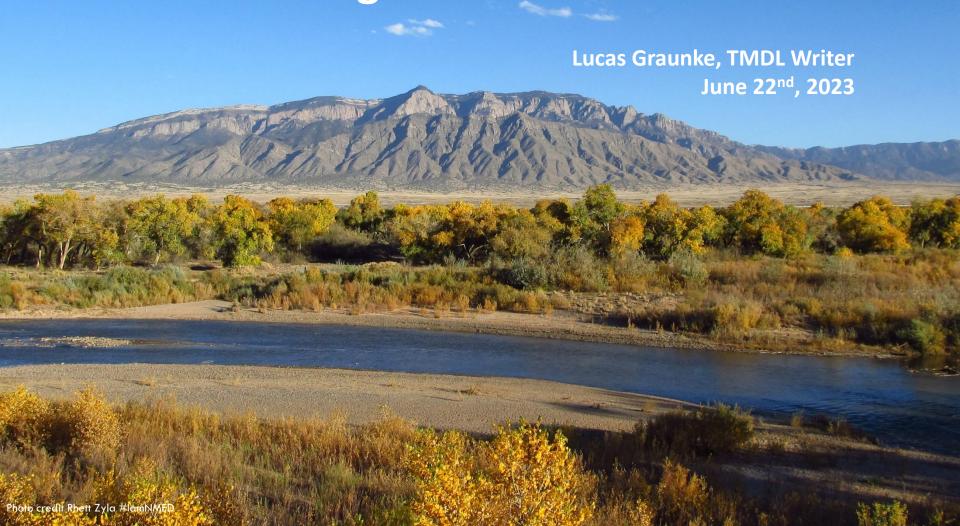

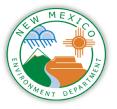

### Why create gridded weather data?

- Gridded
   weather data is
   important for
   modeling input,
   especially in
   states with few
   climate stations
- New Mexico has very limited long term climate stations for a variety of stations
- The watersheds being modeled are extremely remote

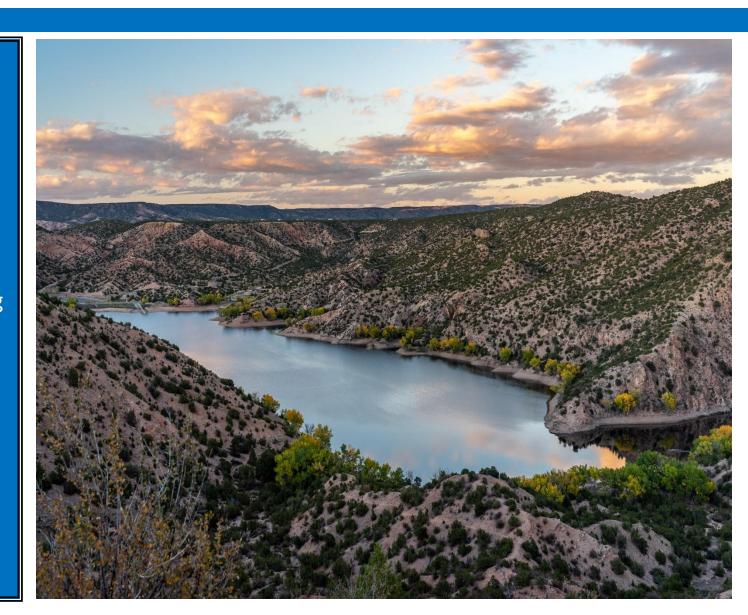

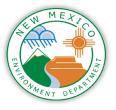

#### Steps for creating gridded weather data

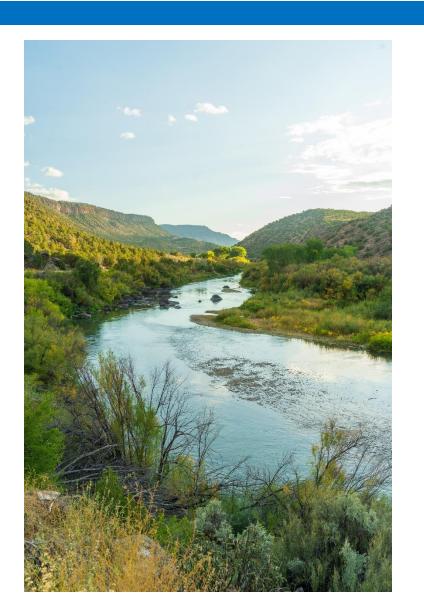

- Download climate rasters from a database like PRISM
- Reproject climate rasters to correct projection
- 3. Clip climate rasters to watersheds or catchments
- Use ArcGIS/Python/R to run zonal statistics on the reprojected and clipped climate rasters

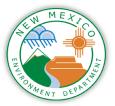

# Brute Force and Model Builder

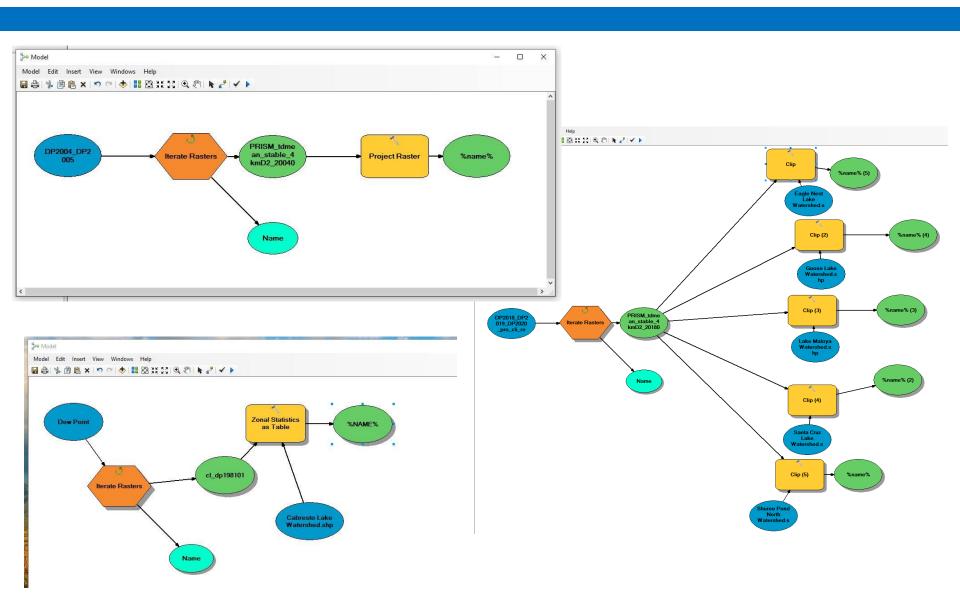

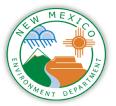

#### **Downloading Climate Rasters**

- A Jupyter
   Notebook was
   used to write out
   the Python script
   needed to bulk
   download and
   unzip the PRISM
   data.
- Need to create a working directory, choose a resolution for the rasters, and decide what dates/time period to download.

#### How to Bulk Download PRISM Data

These are the packages needed to complete the tasks below.

```
In [14]: import os, shutil, wget import urllib.request
```

Create a working directory where the downloaded PRISM data will be stored. The second line of code here will create a working directory if the one specified does not exist.

```
In [15]: working_directory = r'C:\Users\lucas.graunke\Desktop\Lakes\PRISM Data\EPA Code\Practice Downloading'
if not os.path.exists(working_directory): os.makedirs(working_directory)
```

This code is what actually bulk downloads the data. With the help of a FOR loop, many multiple rasters can be downloaded at once. Specify they years, months and days that need to be downloaded. If only monthly data is needed, delete the "days" line, and if only annual data is needed then delete both the "months" and "days" lines.

This download data will need to be unzipped. The code below will unzip all zipped files in the working directory.

```
In [ ]: from zipfile import ZipFile

zip_file_location = os.path.join(working_directory, 'PRISM_4km_ppt_19950101.zip')

with ZipFile(zip_file_location, 'r') as zipObj;
    # Extract all the contents of zip file in current directory
    zipObj.extractall(working_directory)

for file in os.listdir(working_directory):
    if file.endswith('.zip'):
        filePath = os.path.join(working_directory, file)
        with ZipFile(filePath, 'r') as zipObj:
        zipObj.extractall(working_directory)
```

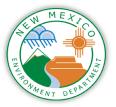

#### Reprojecting Climate Rasters

- The rasterio

   package was
   used reproject
   the climate
   rasters.
- EPSG codes were used to define the new project. Information on EPSG codes can be found here: <a href="https://spatialrefgerence.org/">https://spatialrefgerence.org/</a>

#### How to Project Climate Rasters

```
In [18]: import rasterio, os from rasterio.warp import calculate_default_transform, reproject, Resampling
           This is defining the projection that we want the rasters to be in.
In [25]: dstCrs = {'init': 'EPSG:4326'}
            This is defining the source path and pulling the list of rasters in that directory
In [26]: srcPath = 'C:/Users/lucas.graunke/Desktop/GIS Data/PRISM Data/
            lstRst = [r for r in os.listdir(srcPath) if r.endswith('.bil')]
This prints the current projection of the rasters.
In [27]: expRst = rasterio.open(srcPath+lstRst[0])
Out[27]. CRS.from_wit('GEOGSS['NADB3',OATUM['North_American_Datum_1983',SPHEROID('GRS 1980',678137,298.257222181,AUTHORITY['F950',"7819']],AUTHORITY['F950',"7820']],PRIPEN['Greemitch',6],UNIT['Degree',8.017432232519943)],AXIS['Longitude',EAST],AXIS['Latlinde',MORTH]]'
           This defines the folder that the projected rasters will be placed in
In [28]: dstPath = 'C:/Users/lucas.graunke/Desktop/GIS Data/PRISM Data/Projected/
           This is pulling everything together to define how to reproject the data. The FOR loop below will reprojects all of the rasters located within the source path defined above
In [29]: def reprojectRaster(srcRst, dstRst, dstCrs, srcPath, dstPath):
                 srcRst = rasterio.open(srcPath+srcRst)
                 transform, width, height = calculate_default_transform(
    srcRst.crs, dstCrs, srcRst.width, srcRst.height, *srcRst.bounds)
                 kwargs = srcRst.meta.copy()
                          'crs': dstCrs,
'transform': transform,
'width': width,
                           'height': height
                 dstRst = rasterio.open(dstPath+dstRst, 'w', **kwargs)
                 for i in range(1, srcRst.count + 1):
                          source=rasterio.band(srcRst, 1),
destination=rasterio.band(dstRst, 1),
src_crs=srcRst.crs,
                          dst_crs=dstCrs,
resampling=Resampling.nearest)
            This is the code that acutally reprojects the data.
           for srcRst in lstRst:
    dstRst = srcRst[:-4]+'_reprojected'+srcRst[-4:]
    reprojectRaster(srcRst,dstRst,dstCrs,srcPath,dstPath)
            Reprojection of PRISM_tdmean_stable_4kmM3_1981_bil.bil done
            Reprojection of PRISM tdmean stable 4kmM3 1982 bil bil done
Reprojection of PRISM_tdmean_stable_4kmM3 1983_bil.bil done
```

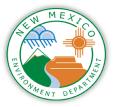

# Clipping Climate Rasters

- The gdal function was used to batch clip the rasters here.
- More
   information on
   gdal can be
   found here:
   https://gdal.org/
   index.html

#### **How to Batch Clip Rasters**

```
In [ ]: import os, fnmatch
        from osgeo import gdal
In [ ]: inFolder = "C:/Users/lucas.graunke/Desktop/GIS Data/PRISM Data/Projected/"
        outFolder = "C:/Users/lucas.graunke/Desktop/GIS Data/PRISM Data/Projected/Clipped/"
        mask = "C:/Users/lucas.graunke/Desktop/GIS Data/Random/new mexico bnd/new mexico bnd.shp"
        os.chdir (inFolder)
In [ ]: def findRasters (path, filter):
            for root, dirs, files in os.walk(path, filter):
                for file in fnmatch.filter(files, filter):
                    vield os.path.join (root, file)
In [ ]: for raster in findRasters (inFolder, '*.bil'):
            (infilepath, infilename) = os.path.split (raster)
            print(infilename)
            outRaster= outFolder+ 'clip '+ infilename
            print(outRaster)
            warp= gdal.Warp(outRaster,raster, cutlineDSName = mask, dstNodata = 255)
```

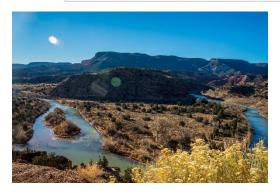

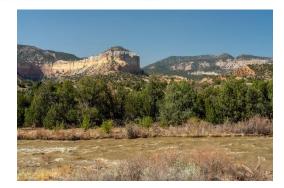

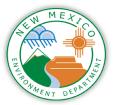

#### Using rasterstats on Climate Rasters

Spyder was used to write this script because of its similarity to R Studio.

The rasterstats function is used here to find the mean, max or min of the climate rasters called upon. This script is finding the mean daily dew point for each of the daily rasters for Eagle Nest Lake.

```
# This step creates an empty pandas DataFrame. This is the dataframe that will be populated with
# the processed climate data.
ENL_AvgDP = pd.DataFrame('', columns = ['Count', "Average DP Eagle"], index = np.arange(1, 10000))
# This step creates a for loop that processes the information from TMax rasters. Rasterstats is
# used to get the zonal stats from the TMax rasters.
for rast in os.listdir(r'D:/Desktop/GIS Data/Daily Data/RasterStats/Eagle Nest Lake/Dew Point'):
  if rast[-4: ] == '.bil':
      dpavg = rasterio.open(r'D:/Desktop/GIS Data/Daily Data/RasterStats/Eagle Nest Lake/Dew Point' + '\\' + rast)
      dpavg array = dpavg.read(1)
                                                                            ENL_AvgDP - DataFrame
      affine = dpavg.transform
      nodata = -9999
                                                                                  PRISM_tdmean_stable_4kmD2_19950101_bil.bil
      # Using rasterstats to obtain zonal stats for Shuree Pond North
      average dp eagle= rasterstats.zonal stats(watershed polygon,
                                                                                  PRISM_tdmean_stable_4kmD2_19950102_bil.bil
                                                 dpavg_array,
                                                                                  PRISM tdmean stable 4kmD2 19950103 bil.bil
                                                 affine = affine.
                                                                                  PRISM tdmean stable 4kmD2 19950104 bil.bil
                                                 nodata = nodata,
                                                 stats = ['mean'],
                                                                                  PRISM_tdmean_stable_4kmD2_19950105_bil.bil
                                                 geojason out = True)
                                                                                  PRISM_tdmean_stable_4kmD2_19950106_bil.bil
      average_dp_eagle = average_dp_eagle[0]['mean']
                                                                                  PRISM tdmean stable 4kmD2 19950107 bil.bil
                                                                                  PRISM_tdmean_stable_4kmD2_19950108_bil.bil
                                                                                                               -8 01498
      ENL AvgDP.loc[i]['Count'] = rast
                                                                                  PRISM_tdmean_stable_4kmD2_19950109_bil.bil
      ENL_AvgDP.loc[i]['Average_DP_Eagle'] = average_dp_eagle
      print(rast)
                                                                                  PRISM_tdmean_stable_4kmD2_19950110_bil.bil
      print(average dp eagle)
                                                                                  PRISM_tdmean_stable_4kmD2_19950111_bil.bil
      i = i + 1
                                                                                  PRISM_tdmean_stable_4kmD2_19950112_bil.bil
                                                                                  PRISM tdmean stable 4kmD2 19950113 bil.bil
                                                                                  PRISM_tdmean_stable_4kmD2_19950114_bil.bil
PRISM tdmean stable 4kmD2 19950115 bil.bil
                                                                                  PRISM_tdmean_stable_4kmD2_19950116_bil.bil
```

# Useful Links

- □ PRISM Website: <a href="https://prism.oregonstate.edu/">https://prism.oregonstate.edu/</a>
- EPA Modeling Webinar for Processing Gridded Weather Data:

https://www.youtube.com/watch?v=-QtNOWs1FSM

- Github Directory with scripts:
   <a href="https://github.com/KateriSalk/EPA">https://github.com/KateriSalk/EPA</a> WaterQualityM odeling Webinars
- Rasterstats Python info: <a href="https://pythonhosted.org/rasterstats/">https://pythonhosted.org/rasterstats/</a>

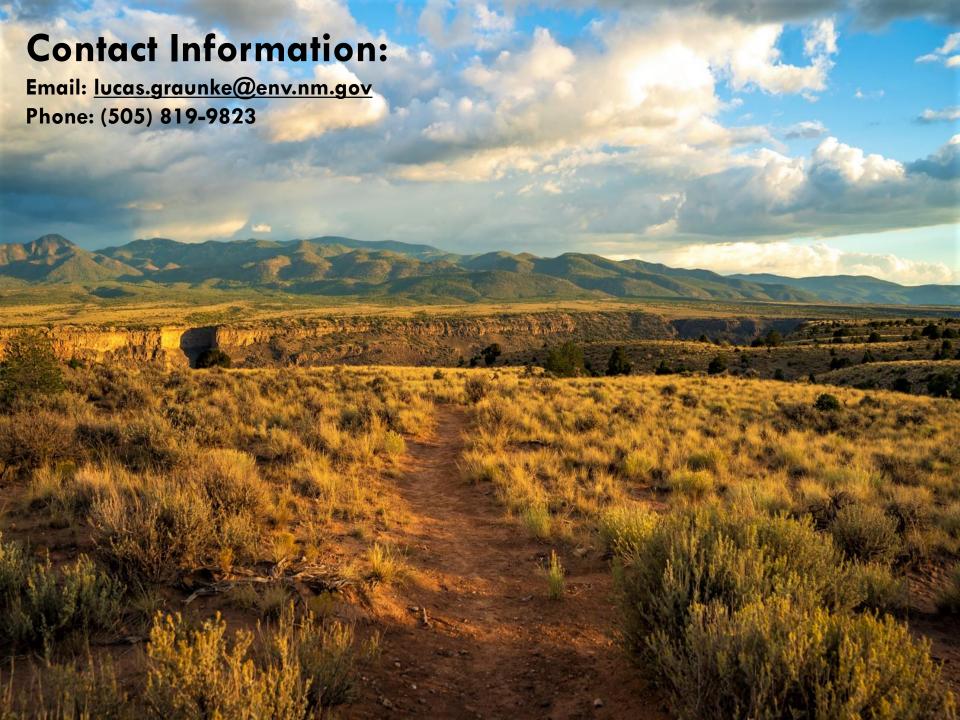